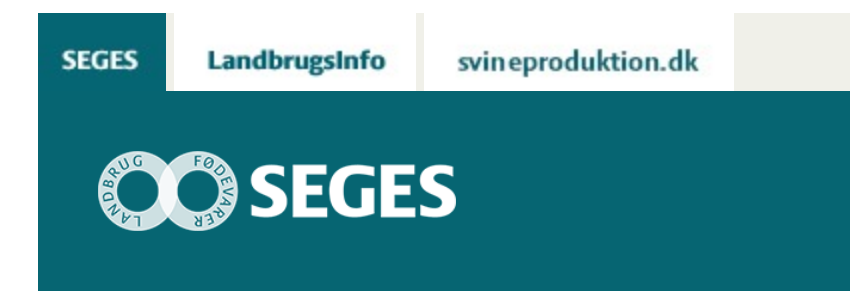

## **SÅDAN KAN DU BRUGE SATELLITDATA I DINE MAJSMARKER**

STØTTET AF

## **Promille**afgiftsfonden for landbrug

En beskrivelse af hvordan du kan bruge satellitdata til at få overblik over dine majsmarker

Majsen er en del steder blevet relativ høj, og det kan være svært at danne sig et overblik over markernes ensartethed og udbytteniveau. Satellitdata kan bidrage med nyttig viden. I det følgende beskrives hvordan du lettest kommer i gang med at bruge data.

På landmand.dk har du en boks med "Biomasse Majs", hvis du har marker med majs i din markplan tilknyttet dit login. Biomasse Benchmark er et værktøj der viser den gennemsnitlige biomasse sammenholdt med biomassen for alle marker med samme afgrøde indenfor 10 km. Biomasse Benchmark ligger på en ny IT-platform ved navn CropManager, der på sigt kommer til at rumme alle de digitale data fra bedriften.

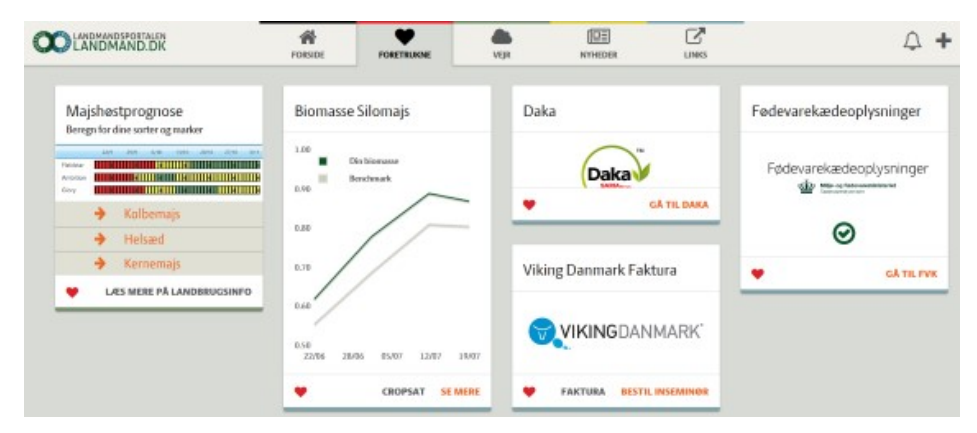

**Figur 1.** Hvordan kommer jeg ind på Biomasse Benchmark?

Hvis du er landmand, kommer du ind via [Landmand.dk](http://www.landmand.dk/) For at komme til CropManager, trykker du på "Se mere" nede i højre hjørne af boksen med biomasse Silomajs.

Hvis du er konsulent, kommer du ind på [CropManager](https://cropmanager.dlbr.dk/#/fieldinspector/table) med dit Landbrugsinfo log-in. Her kan du vælge forskellige bedrifter som i Mark Online.

Tanken i Biomasse Benchmark er, at man får et samlet overblik over biomassen pr. mark, og her får et sammenligningstal for samme afgrøde indenfor 10 km (se tabel 1).

**Tabel 1.** I Biomasse Benchmark medtages i første omgang kun vinterhvede, vinterbyg, vårbyg, vinterraps og silomajs. Det er muligt at sortere på alle kolonner eller via søgefunktionen.

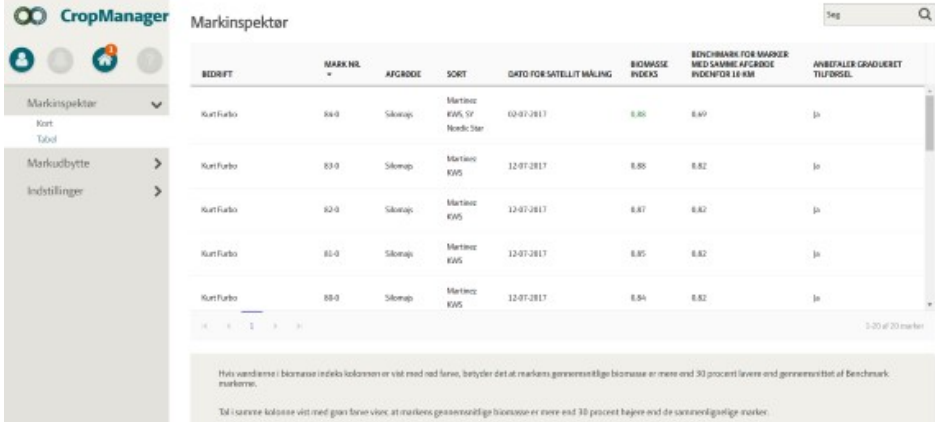

Tabellen giver et overblik over alle bedriftens marker med de nævnte afgrøder. Vær opmærksom på, at der kan være forskellig dato for seneste satellitmåling, hvorfor værdierne ikke nødvendigvis kan sammenlignes på tværs. Er værdien for biomasse indeks rød/grøn betyder det, at markens gennemsnitlige biomasse er hhv. 30 pct. lavere/højere end gennemsnittet af Benchmark markerne.

Biomasse værdierne kan være mellem 0 og 1, hvor 0 indikerer, at der ingen grønne planter er på arealet. Jo højere værdi, jo mere grøn plantemasse er der på arealet. Når afgrøden modner og bladene bliver gule, falder afgrødeindekset. Afgrødeindekset for forskellige marker kan derfor kun sammenlignes for afgrøder sået på omtrent samme tidspunkt og så længe afgrøderne ikke er begyndt at få gule blade pga. modning. Sammenliges indekser for forskellige marker skal foto være taget samme dag. Vær opmærksom på, at grønt ukrudt også bidrager til indekset.

Bagefter kan man gå ind på "Kort" i venstre side og se udviklingen i biomasse over tid for hver enkelt mark (se figur 2). Afgrøderne vises i forskellig farve, så man for eksempel hurtigt kan se alle sine majs marker.

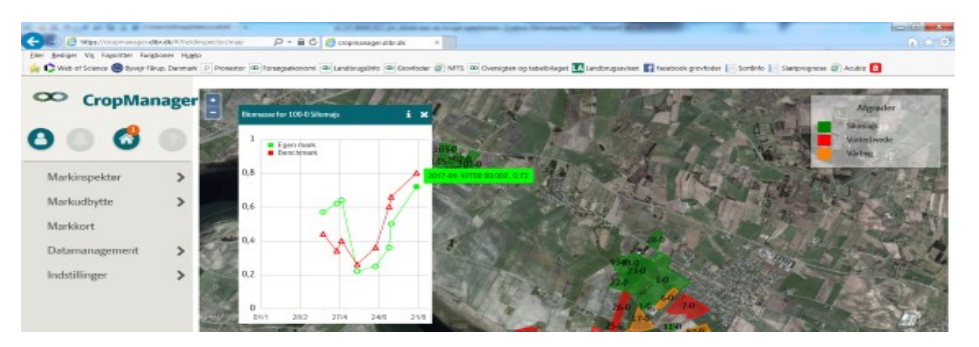

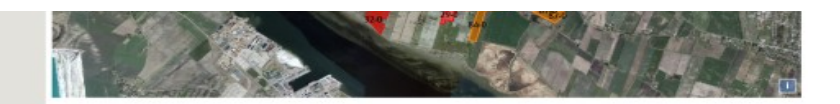

**Figur 2.** Kortet viser marker med de valgte afgrøder i hver sin farve. Når man klikker på en mark ses biomassekurven. Når du holder musen hen over et punkt på kurven ses data for satellitmåling og den tilhørende biomasseværdi. Der anvendes samme vegetationsindeks og samme data i Biomasse Benchmark og i CropSAT.

Har man en mark, der viser en gennemsnitlig lav biomasse, kan der være grund til at undersøge årsagen til dette. Du kan klikke ind på [CropSat.dk](http://www.cropsat.dk/) og finde marken og se om der er pletter i marken der kræver nærmere undersøgelser.

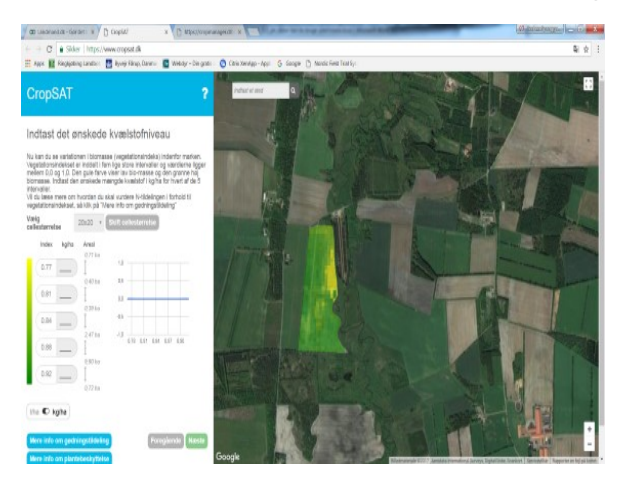

Det kan være fordi hele marken er bagefter, fordi den er sent sået eller at det er speciel kold jord. Det kan man ikke gøre noget ved. Men det kan også skyldes, at der er områder i marken, hvor væksten er dårlig. Årsagen kan f.eks. være, at der har stået vand i lavninger, at etableringen af afgrøden har været dårlig på bakketoppene eller mangelfuld ukrudtsbekæmpelse. Det kan man måske ikke gøre noget ved her og nu. Men det kan øge motivationen for at få det dræn fixet eller øget fokus på ukrudtsbekæmpelsen Kort sagt kan man bruge Biomasse Benchmark til at identificere og få fokus på problemområder – og øge motivationen til at gøre noget ved dem.

Brug det nye værktøj Biomasse Benchmark på Landmand.dk til:

- At få et overblik over udviklingen af dine afgrøder sammenlignet med normalen for området
- At identificere marker med dårlig vækst og bliv motiveret til at løse problemet.

**Kontakt din [lokale rådgivningsvirksomhed,](http://www.dlbr.dk/Raadgivningsvirksomheder/Oversigtskort.htm) hvis du vil vide mere om dette emne.**

© 2021 - SEGES Projektsitet